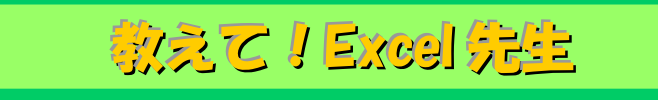

## No.92 すでに入力したデータを簡単に入力する方法

## ■ 機能紹介

Excel でのデータ入力は時間がかかり、面倒な作業に感じることはありませんか? すでに入力した文字データを簡単に入力できるようになると、作業がスピードアップし、入力ミスも 減りますよね。

今回は便利で簡単な入力方法をご説明します!

## ■操作方法

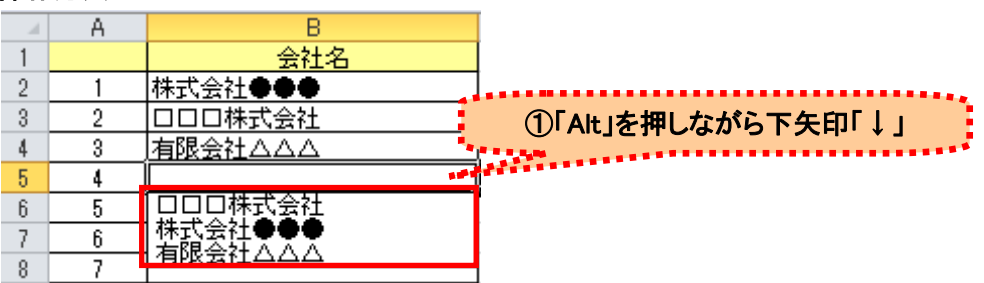

①入力したいセルで「Alt」を押しながら下矢印「↓」キーを押すと、同じ列で入力済みのデータがリストで 表示されます。

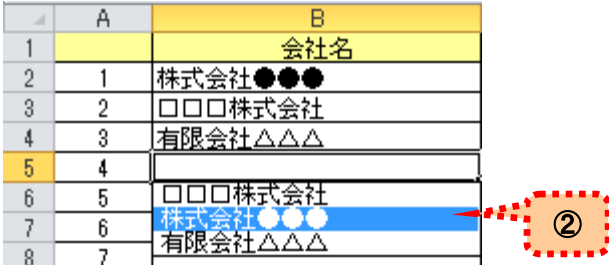

②リスト内の入力したいデータをクリックするか、もしくは矢印「↓」「↑」キーで選択して、「Enter」を押します。

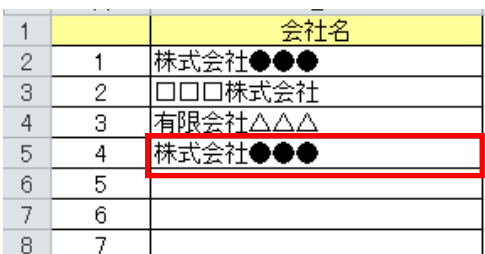

(3)簡単に入力できました!

(注意)文字の入力には便利ですが、データが数字や日付の場合や列の途中に空白セルがあると この機能が使えません。

【追記】すぐ上のセルと同じデータを入力する場合は、「Ctrl」を押しながら「D」キーで入力ができます。 こちらは更に簡単で、数字や日付も可能です。

大量のデータ入力でもスピートアップできれば時間短縮です。ぜひご活用ください!